ಕರ್ನಾಟಕ ರಾಜ್ಯ ಪೊಲೀಸ್ ಇಲಾಖೆ Karnataka State Police ದೂರು ದಾಖಲಾತಿಗಾಗಿ ಅರ್ಜಿ Complaint Registration

|                                                                         | usi 🗙 🙊 Seva Sindhu<br>Lkarnataka.gov.in/Sevasindhu/English<br>ube 🖉 Maps ServicePlus-PreProd | × +                                           |                                  | 0                                                                        | - 0 ×                           |
|-------------------------------------------------------------------------|-----------------------------------------------------------------------------------------------|-----------------------------------------------|----------------------------------|--------------------------------------------------------------------------|---------------------------------|
| Best viewed Mozilla Fire                                                | afox 60+ and Microsoft Edge   e-sig<br>ick here for GramaOne Franchises                       | nature is intermittently functioning, Re      | egret At A A 📃 📕                 | ScreenReade English                                                      | ಕನ್ನಡ                           |
|                                                                         |                                                                                               | SEVA SIND<br>GOVERNMENT OF KA                 |                                  | đ                                                                        | Sector Aug                      |
| SRI. B.S.YEDIYURAP<br>Hanble Chief Minister,<br>Government of Karnataka |                                                                                               |                                               | Ì.                               | SRI. S.SURES<br>Hortble Minister of Pri<br>Education or<br>Government of | imary & Secondary<br>nd Sakala, |
| HOME ABOUT SEVA SINDHU                                                  | DEPARTMENTS & SERVICES SERVICE                                                                | CENTERS GRAMA ONE TRACK YOUR APP              | LICATION STATUS REPORTS-DASHBOAR | D FAQ CONTACT                                                            |                                 |
| DEPARTME                                                                | NTS & SERVICES                                                                                | NEW USERS REGISTE                             | R HERE                           | REGISTERED USERS LOGIN HEI                                               | RE                              |
|                                                                         | <b>(</b>                                                                                      |                                               |                                  | Activate Window                                                          |                                 |
| Services User Manual                                                    | Sevasindhu youtube channel                                                                    | Page last updated on: 11-May-<br>2021 4:00 PM | Website visitor count is 3 3 7   | Go to Settinus to activa                                                 | Website Policy                  |

Step 1: Go to sevasindhu.karnataka.gov.in website and click on Departments & Services.

**Step 2:** Click on <u>Karnataka State Police</u> and select <u>Complaint Registration</u>. Alternatively, you can search for Complaint Registration in the <u>search option</u>.

| va Sindhu X ServicePlus- NOC for setting up                             |                                                   |                                                |             |
|-------------------------------------------------------------------------|---------------------------------------------------|------------------------------------------------|-------------|
| → C û                                                                   | . karnataka.gov.in/Sevasindhu/DepartmentServices  | ··· 🖂 🕁                                        | III\ 🖽 🗷 💌  |
|                                                                         |                                                   |                                                |             |
|                                                                         |                                                   |                                                |             |
|                                                                         |                                                   | Search Service Q ×                             |             |
| Karnataka State Fire and Emergency Services                             | + Karnataka State Pollution Control Board (KSPCB) | + Mangalore Electricity Supply Company Limited |             |
| + Karnataka State Law University                                        | + Karnataka State Road Transport Corporation      | + Mangalore University                         |             |
| + Karnataka State Nursing Council                                       | + Karnataka State Warehousing Corporation         | + Minor Irrigation Department                  |             |
| + Karnataka State Open University                                       | + Krishna Bhagya Jala Nigam Limited               | + Minorities Welfare Department                |             |
| - Karnataka State Police                                                | + Labour Department                               | + North Eastern Karnataka Road Transport Corpo | ration      |
| NUC for Passpon                                                         | <u> </u>                                          |                                                |             |
| Application for Locked home registration                                |                                                   |                                                |             |
| Application for registration of Senior Citizen                          |                                                   |                                                |             |
| Regular PCC                                                             |                                                   |                                                |             |
| Indian PCC                                                              |                                                   |                                                |             |
| Foreign PCC                                                             |                                                   |                                                |             |
| Temporary License for Sale of Crackers                                  |                                                   |                                                |             |
| NOC required for setting up of petroleum, diesel & Naphtha<br>Transport | a, Sale,                                          |                                                |             |
| Complaint Registration                                                  |                                                   |                                                |             |
|                                                                         | We                                                | bsite visitor count is 3 6 1 6 6 5 0           | Website Pol |
| evasindhu.karnataka.gov.in/Sevasindhu/DepartmentServices#               |                                                   |                                                | 11020101101 |

## Step 3: Click on Apply online.

| 😤 Seva Sindhu 🗙 🥱 ServicePlus- A 🗙 😽 ServicePlus-                            | 🗙   🌋 Seva Sindhu 🗙   M second one - 🗙   🟮 (3) | NhatsApp 🗙 🛛 🕲 Guidelines - 🗉 🗙 🛛 🍪 FAQs - Infos | y× + <b>○</b> - <b>□</b> ×         |
|------------------------------------------------------------------------------|------------------------------------------------|--------------------------------------------------|------------------------------------|
| $\leftrightarrow$ $\rightarrow$ C $\$ sevasindhu.karnataka.gov.in/Sevasindhu | /DepartmentServices                            |                                                  | 🏚 😐 🍖 🐱 🌲 💈 🗄                      |
| 附 Gmail 🛛 freeCode 📵 employee api 🛭 🦐 Seva Sindhu 5                          | 🚹 Revenue 🚹 Operations 🔇 Caste Log 📘 S&P Int C | Ques 🧧 S&T Int Ques 📑 Meet Z Zimbra 🦐            | Cab 😤 Seva Sindhu 🛛 📋 Reading list |
|                                                                              |                                                |                                                  |                                    |
|                                                                              | Complaint Registration                         |                                                  | ×                                  |
| Eligibility: NA                                                              |                                                |                                                  |                                    |
| Supporting Document:<br>NA                                                   |                                                |                                                  | 114.5                              |
| Application Fee : NA                                                         |                                                |                                                  | imited                             |
|                                                                              | Online Submission) : NA                        |                                                  |                                    |
| Delivery Time (Days) : N                                                     | A                                              |                                                  |                                    |
| + Karnotoka State Nors NA                                                    |                                                |                                                  |                                    |
| + Kamataka State Oper                                                        |                                                |                                                  |                                    |
| 🕂 Kernataka State Pólic                                                      |                                                | •                                                | pply Online                        |
|                                                                              |                                                |                                                  |                                    |
|                                                                              |                                                |                                                  |                                    |
|                                                                              |                                                |                                                  |                                    |
|                                                                              |                                                |                                                  |                                    |
| Type here to search                                                          | O 🛱 💼 🔯 🐂 😭 I                                  | 📓 🧧 🕺 🕺                                          | ny ^ // 💬 📾 🕼 ENG 4:22 PM          |

**Step 4:** Enter the username, password/OTP, captcha and click on <u>Log In</u> button.

| M Inbox - nageshnmedcs@gma 🗙   🏂 Seva Sindhu 🗙                                          | S Apply For Service X 30 Conversion Result for 205cf4 X 30 Online Video Cutter - 4 | Cut Vic 🗙   🕂 💿 – 🗇 🗙                                                  |
|-----------------------------------------------------------------------------------------|------------------------------------------------------------------------------------|------------------------------------------------------------------------|
| $\leftrightarrow$ $\rightarrow$ C $\$ serviceonline.gov.in/karnataka/directApply.do?ser | iceld=1456                                                                         | or 🕁 ℕ :                                                               |
| 🗰 Apps M Gmail 🖸 YouTube Ҟ Maps 🦐 ServicePlus-PreProd                                   |                                                                                    |                                                                        |
|                                                                                         | A       9611106670         A                                                       |                                                                        |
|                                                                                         | LOG IN Forgot Password ?                                                           |                                                                        |
|                                                                                         | Don't have an account? Register HERE                                               |                                                                        |
|                                                                                         |                                                                                    |                                                                        |
|                                                                                         |                                                                                    | Activate Windows                                                       |
| Search for anything                                                                     | # 💽 🚖 🛛 🚍 🛱 🧿 🛛 💽                                                                  | Go to Settings to activate Windows.<br>^ ⓒ 닫 아) <sup>11:51 AM</sup> 특) |

## **Step 5**: Fill the Applicant Details.

| ← → C 🔒 serviceonline               | x 🔊 ServicePlux x 🔊 ServicePlux x 1 😵 Serva Sindh x 1 M second on x 1 0 (3) WhatsA x 1 🚱 Guidelines x 1 🚱 FAQs - Info x 1 + O - D ><br>xgov.in/karmataka/renderApplicationForm.do?serviceId=520005&applySource=home&UUID=a3626fb7-2d1c-4676-92b9-ab716d2112e5& Q 🔅 🚇 🍖 💟 🔅<br>loyce api 🥱 Serva Sindhu 5 🚼 Revenue 🚡 Operations 📀 Caste Log 🔓 S&P Int Ques 🔤 S&T Int Ques 😰 Meet 💈 Zimbra 🦐 Cab 🕸 Serva Sindhu 1 🕎 Reading Ii |  |  |  |
|-------------------------------------|----------------------------------------------------------------------------------------------------|--|--|--|
| Servic<br>Metadata-based Integrated | ePius<br>Lesenice Delivery Framework                                                                                                    |  |  |  |
| Menu                                | ≡ P⊐Themes ▼Language ▼🌡 Bindushree S N ▼                                                                                                    |  |  |  |
| Manage Profile <                    | ಕರ್ನಾಟಕ ರಾಜ್ಯ ಪೊಲೀಸ್                                                                                                    |  |  |  |
| •• View Status of Application <     | Karnataka State Police                                                                                                    |  |  |  |
| Messages & Alerts <                 | ದೂರು ದಾಖಲಾತಿಗಾಗಿ ಅರ್ಜಿ                                                                                                    |  |  |  |
|                                     | Application for Complaint Registration                                                                                                    |  |  |  |
|                                     | Complainant Personal Details / ದೂರುದಾರರ ವೈಯಕ್ತಿಕ ವಿವರಗಳು                                                                                                    |  |  |  |
|                                     | Applicant Name/ಅರ್ಜಿದಾರರ ಹೆಸರು *     Bindushree S N     Mobile No/ಮೊಬ್ಕೆಲ್ ಸಂಖ್ಯೆ *     9999999999       Email ID/ಇ-ಮೇಲ್- ಐಡಿ *     Test@gmail.com     Landline No/ಸ್ಕಿರ ದೂರವಾಣಿ ಸಂಖ್ಯೆ     9999999999       Relation Type/ಸಂಬಂಧದ ವಿಧ     Please Select     Relative Name/ಸಂಬಂಧಯ ಹೆಸರು     Image: Select                                                                                                    |  |  |  |
|                                     | Date of Birth/ಹುಟ್ಟಿದ ದಿನಾಂಕ * 03/06/1997 📄<br>Identity Details/ಗುರುತಿನ ವಿವರಗಳು                                                                                                    |  |  |  |

Step 6: Verify the details. If details are correct, select the checkbox ("I agree") & Submit.

| 🐲 Seva Sindhu      | × ServicePlus- Police Verification × + | -                                                                                                    | ø ×   |
|--------------------|----------------------------------------|----------------------------------------------------------------------------------------------------|-------|
| ← → ⊂ ŵ            | D https://serviceonline.gov.in/ka      | amataka/renderApplicationForm.do?serviceld=9600148iapplySource=home&UUID=feee18b8-1508-40a9-9799 🚥 👽 🏠 🛛 🛝 🔟 🕼                                                                                                    | , ⊡ ≡ |
|                    | Email / ಇ-ಮೇಲ್                         | sd@gmail.com                                                                                                    |       |
|                    | Declaration/ಫೋಷಣೆ                      |                                                                                                    |       |
|                    | ಘೋಷಿಸುತ್ತೇನೆ.                          | ulars furnished in this form are true to the best of my knowledge(ಈ ಅರ್ಜಿಯಲ್ಲಿ ನಾನು ಒದಗಿಸಿರುವ ಎಲ್ಲಾ ವಿವರಗಳು ಸತ್ಯವಾಗಿರುತ್ರವೆ ಎಂದು<br>nents mismatch with the entered data, Department may reject your application. |       |
|                    |                                        | Word verification<br>Word verification<br>Please enter the characters shown above<br>5899733                                                                                                    |       |
|                    |                                        | Draft Continue Close 3 Ret                                                                                                    | set   |
|                    |                                        |                                                                                                    |       |
|                    |                                        | Site is technically designed, hosted and maintained by National Informatics Centre<br>Contents on this website is owned, updated and managed by the Ministry of Panchayati Raj<br>POWERED BY SERVICEPLUS          |       |
| P Type here to sea | arch O H                               | 🧿 🙋 🚍 💼 🔒 🥼 🟮 📴 🚫 🚺 🛲 🚳 🗷 🛛 🧔 30°С л 🛥 🖽 вид                                                                                                    | IPM   |

| 🕺 Seva Sindhu 💦 刘  | × ServicePlus- Compla | iint Registre 🗙 😰 Seva Sindhu             | imes G english to kannada translator $	imes$ + |         |                    | - 0                        |
|--------------------|-----------------------|-------------------------------------------|------------------------------------------------|---------|--------------------|----------------------------|
| <) → ♂ ଢ           | 🛛 🔒 https://se        | erviceonline.gov.in/karnataka/applyPageFc | orm.do                                         | F       | ☺ ☆                | III 🗉 🔮 🖻                  |
|                    | Mobile No./e          | ಮೊಬೈಲ್ ಸಂಖ್ಯೆ :                           | 7894561230                                     |         |                    |                            |
|                    | Email ID/യ-           | ಮೇಲ್- ಐಡಿ :                               | sd@gmail.com                                   |         |                    |                            |
|                    | Date of Birth         | ಗ/ಹುಟ್ಟಿದ ದಿನಾಂಕ :                        | 12/06/1996                                     |         |                    |                            |
|                    | Identity De           | etails/ಗುರುತಿನ ವಿವರಗಳು                    |                                                |         |                    |                            |
|                    | Nationality/c         | ಾಷ್ಟ್ರೀಯತೆ :                              | India                                          |         |                    |                            |
|                    | ID Type/rbc           | ಬತಿನ ವಿಧ :                                | Any Other                                      |         |                    |                            |
|                    | Present Ac            | ldress Details/ಹಾಲಿ ವಿಳಾಸದ ವಿವರಗ          | ಳು                                             |         |                    |                            |
|                    | Village/Town          | ı/City / ಗ್ರಾಮ/ಪಟ್ಟಣ/ನಗರ                  | BANGALORE                                      |         |                    |                            |
|                    | Country/25            | el :                                      | India                                          |         |                    |                            |
|                    | State/ರಾಜ್ಯ           |                                           | Karnataka                                      |         |                    |                            |
|                    | District/සෆ්          | <b>,</b> 2                                | Bengaluru City                                 |         |                    |                            |
|                    | Police Statio         | on / බුවේදන් ගැස් :                       | Adugodi PS                                     |         |                    |                            |
|                    | Same for Pe           | ermanent Address / ಖಾಯಂ ವಿಳಾಸ ಮೇಲಿನಂತ     | Yes / ಹೌದು                                     |         |                    |                            |
|                    | Permanen              | t Address Details/ಖಾಯಂ ವಿಳಾಸ ವಿಷ          | iರಗಳು                                          |         |                    |                            |
|                    | Village/Towr          | ı/City/ಗ್ರಾಮ/ಪಟ್ಟಣ/ನಗರ                    | BANGALORE                                      |         |                    |                            |
|                    | Country/c5t           | e :                                       | India                                          |         |                    |                            |
|                    | State/Coto            |                                           | Karnataka                                      |         |                    |                            |
|                    | District/සෆ්          | <b>,</b> :                                | Bengaluru City                                 |         |                    |                            |
|                    | Police Statio         | on / ಪೊಲೀಸ್ ಠಾಣೆ :                        | Adugodi PS                                     |         |                    |                            |
|                    | Counterpa             | rty Present Address Details/ಕೌಂಟಪಾ        | ೯ಟಿ೯ ಹಾಲಿ ವಿಳಾಸ ವಿವರಗಳು                        |         |                    |                            |
|                    | Village/Town          | v/City / ಗ್ರಾಮ/ಪಟ್ಮಣ/ನಗರ :                | BANGALORE                                      |         |                    |                            |
| Type here to searc | ch                    | O 🗄 🗟 💽 🗖                                 | I 🚔 🛱 🦉 🚺 🖪 🔿 O                                | 🛛 🛪 🐽 💊 | 🧭 🐟 31°C \land 🛥 🖬 | 05:15 PM<br>ENG 01-06-2021 |

**Step 7:** A fully filled form will be generated for user verification.

## Step 8: Click on Attach Annexure.

| 🗿 Seva Sindhu     | × 🗣 Se | rvicePlus- Police Verification X         |                                                                                                    |                                                      | - a ×                         |
|-------------------|--------|------------------------------------------|----------------------------------------------------------------------------------------------------|------------------------------------------------------|-------------------------------|
| (←) → C @         | Ū      | https://serviceonline.gov.in/karnataka/a | pplyPageForm.do                                                                                                    | □ … ♡ ☆                                              | III\ 🗉 📽 🖻 🗏                  |
|                   |        | Mobile No / ಮೊಬೈಲ್ ಸಂಖ್ಯೆ :              | 7894561230                                                                                                    |                                                      |                               |
|                   |        | Email / ಇ-ಮೇಲ್ :                         | sd@gmail.com                                                                                                    |                                                      |                               |
|                   |        | HiddenLGD :                              | City Office(Police Cities- Bengaluru City )                                                                                                |                                                      |                               |
|                   |        |                                          | this form are true to the best of my knowledge/ಈ ಅರ್ಜಿಯಲ್ಲಿ, ನಾನು ಒದಗಿಸಿದ<br>th the entered data, Department may reject your application.  | ಟವ ಎಲ್ಲಾ, ವಿವರಗಳು ಸತ್ಯವಾಗಿರುತ್ತವೆ ಎಂದು ಘೋಷಿಸುತ್ತೇನೆ. |                               |
|                   |        | I Agree :                                | Yes                                                                                                    |                                                      |                               |
|                   |        | Additional Details                       |                                                                                                    |                                                      |                               |
|                   |        | Apply to the Office                      | City Office(Police Cities- Bengaluru City )                                                                                                |                                                      |                               |
|                   |        | Draft Reference No :                     | Draft_PO0145/2021/03184                                                                                                    |                                                      |                               |
|                   |        | 31/5/2021 03:24:53 IST                   |                                                                                                    | http://s                                             | erviceonline.gov.in/karnataka |
|                   |        |                                          | 🖺 Attach Annexure                                                                                                    | Edit O Cancel Click here to initiate r               | new application               |
|                   |        | MINISTRY                                 |                                                                                                    |                                                      |                               |
|                   |        |                                          | Site is technically designed, hosted and maintained by<br>Contents on this website is owned, updated and managed<br>POWERED BY SERVICEPLUS | by the Ministry of Panchayati Raj                    |                               |
| Type here to sear | rch    | O H 😡                                    | 💽 🖬 💼 🔒 🖉 💶 🖪 🔿                                                                                                    | 🕦 🐖 🚺 🐖 📀 30°C. A 👄                                  | 03:25 PM<br>ED ENG 31-05-2021 |

| 🚰 Seva Sindhu 🗡                | < <b>\$</b> | ServicePlus- Police Verification × +                        |                                                                                                    |                                                                         | - 6 ×                     |
|--------------------------------|-------------|-------------------------------------------------------------|----------------------------------------------------------------------------------------------------|-------------------------------------------------------------------------|---------------------------|
| ← → ♂ ☆                        |             | 🛛 🔒 https:// <b>serviceonline.gov.in</b> /karnataka/editVie | wAnnexure.do                                                                                                    | ⊡ ☆                                                                     | III\ 🗉 🔹 🗏 🗏              |
| Ser Ser                        |             | DEPLUS<br>de Service Delivery Framework                     |                                                                                                    |                                                                         |                           |
| Menu                           |             | =                                                           |                                                                                                    | <b>⊨</b> Themes                                                         | 🔹 Language 🕶 🌡 Shilpa V 🝷 |
| 醟 Manage Profile               | ¢           | ATTACH ENCLOSURE(S)                                         |                                                                                                    |                                                                         |                           |
| <b>O</b> \$ Apply for services | <           | Enclosure(s):                                               |                                                                                                    |                                                                         |                           |
| •• View Status of Application  | <           | Type of Enclosure*                                          | Enclosure Document *                                                                                                    | File/Reference                                                          |                           |
| • Messages & Alerts            | ٢           | Photograph *                                                | Passport size photo of the applicant  Contemporate Passport Size Photo Passport Size Photo Passport Passport Pa | Browse karnataka.jpg     Fetch from DigiLocker                          | Scan                      |
|                                |             | Identity and Address Proof *                                | Driving Licence  Document Format                                                                                                    | <ul> <li>Browse jpegimage.jpg</li> <li>Fetch from DigiLocker</li> </ul> | Scan                      |
|                                |             |                                                             | D'Save                                                                                                    | Annexure Cancel Calck                                                   |                           |
|                                |             | MINISTRY OF PA                                              | NAMAYATI BAJ ) Digitel India   data.gov 🍈  🔐                                                                                                    |                                                                         |                           |
| P Type here to search          | :h          | O #i 🧿 <b>@</b>                                             | 99 Constanting Constanting Office                                                                                                    |                                                                         | ×                         |

Step 9: Attach the annexure and click on Save Annexure.

Step 10: Saved annexure will be displayed and click on <u>eSign and Submit</u> to proceed.

| w.in/karnataka/editSaveAnnexure<br>ee api 🦐 Seva Sindhu 5 🚹 Rev<br>Declaration/భేసంగణేణి |                                                                                     | ste Log 🚺 S&P Int Ques | 🙁 S&T Int Ques 🧧 | 🕻 Meet 🔀 Zimbra 🤺           |                    | ♣ ➡ ♣ ↓ E E Reading list |
|------------------------------------------------------------------------------------------|-------------------------------------------------------------------------------------|------------------------|------------------|-----------------------------|--------------------|--------------------------|
|                                                                                          | furnished in this form are true to the be<br>nismatch with the entered data, Depart |                        |                  | ್ಲಾ ವಿವರಗಳು ಸತ್ಯವಾಗಿರುತ್ತವೆ | ಎಂದು ಘೋಷಿಸುತ್ತೇನೆ. |                          |
| I Agree :<br>hidden of dob :                                                             | Yes<br>08-01-19                                                                     | 197                    |                  |                             |                    |                          |
| Annexure List 1) Identity Proof                                                          | Drivin                                                                              | g Licence              |                  |                             |                    |                          |
| Additional Details<br>Apply to the Office                                                | Kamatak                                                                             | a State Police (STATE) |                  |                             |                    |                          |
| Draft Reference No :                                                                     | P08015                                                                              | S210000038             |                  |                             |                    |                          |
|                                                                                          |                                                                                     |                        |                  | Sign and Submit             | 8 Cancel           |                          |
|                                                                                          | فرا يتعقد                                                                           | Digital India data     | a.govin   jņ     | tin 🚊 Deit                  |                    |                          |

**Step 11:** Click on I agree with above user consent and eSign terms and conditions and Select authentication type to continue.

| 👫 Seva Sindhu 🛛 🗙       | ServicePlus-Police Verification X +                                                                                                    |                | - 0 ×            |
|-------------------------|----------------------------------------------------------------------------------------------------|----------------|------------------|
| (←) → ℃ ŵ               | A https://serviceonline.gov.in/karnataka/editSaveAnnexure.do                                                                                                    | ⊠ ☆            | II\ "□ © " =     |
|                         |                                                                                                    |                |                  |
|                         | Site is lectineally designed, hoteled and manatened by Naboral Internation Centre<br>Contents on this website is owned, updated and managed by the Ministry of Panchayati Raj<br>POWERS DR SERVICE PLUS |                |                  |
|                         | FORGED UT SERVICE WA                                                                                                    |                |                  |
| ・ ア Type here to search | o H 🔅 🩋 🧰 💼 🦺 🖉 🕩 O 🕚 🐖 🛀 🚈                                                                                                    | 📀 30°C \land 👄 | © ENG 31-05-2021 |

## Step 12: Enter Aadhaar Number and click on get OTP.

| <ul> <li>M Inbox - nageshnmed: x   ♥ WhatsApp x   ₽</li> <li>↔ → C ■ esignservice.cdac.in/esign2.1/OTP</li> </ul> | Seva Sindhu 🗙 🛛 🧭 Merge Video, video jo 🗴 🗍 🖪 FREE Kannada Typing 🗴       | C-DAC's eSign Service × + ○ - □ ×     ☆ ○     ☆ ○     ☆ ○     ☆ ○     ☆ |
|----------------------------------------------------------------------------------------------------|---------------------------------------------------------------------------|-------------------------------------------------------------------------|
| Apps M Gmail D YouTube & Maps ServicePlus-Pi                                                                      | reProd                                                                    | н 😈 :                                                                   |
| were and<br>were and<br>Ministry of Electronics and<br>Information Technology<br>Government of India              | Digital India<br>Power To Empower                                         | रनी डेक<br>Control of<br>Advanced Computing                             |
|                                                                                                    | You are currently using C-DAC eSign Service and have been redirected from |                                                                         |
|                                                                                                    | <u>िसरवेशिका</u><br>हस्ताक्षर<br>CDAC's efign Service                     |                                                                         |
|                                                                                                    | Aadhaar Based e-Authentication                                            |                                                                         |
|                                                                                                    | Enter Your Virtual ID / Adhaar Number                                     |                                                                         |
|                                                                                                    | Get Virtual ID                                                            |                                                                         |
|                                                                                                    | Cited Tody Addition OTT      View Document Information                    |                                                                         |
|                                                                                                    | Get OTP Cancel Not Received OTP? Resend OTP                               | Activate Windows<br>Go to Settings to activate Windows.                 |
| Search for anything                                                                                               | o # 💽 🚖 🛛 📻 🛱 🧿 🥔 🥥                                                       |                                                                         |

| Step | 13: | Enter | OTP | and | click | on | Submit. |
|------|-----|-------|-----|-----|-------|----|---------|
|      |     |       |     |     |       |    |         |

| C esignservice.cdac.in/esign2.1/OTP                                        |                                                                           | <b>~</b> ରୁ 🕓                                                     |
|----------------------------------------------------------------------------|---------------------------------------------------------------------------|-------------------------------------------------------------------|
| ops M Gmail 🖪 YouTube 🛃 Maps 🦐 Service                                     | Nus-PreProd                                                               |                                                                   |
| Winity of Electronics and<br>Information Technology<br>Government of India | Digital India<br>Power To Empower                                         | सी डेक<br>CDAC<br>Centre for Development of<br>Advanced Computing |
|                                                                            | You are currently using C-DAC eSign Service and have been redirected from |                                                                   |
|                                                                            |                                                                           |                                                                   |
|                                                                            | - Untikelar                                                               |                                                                   |
|                                                                            | ि सिंहारीक्षेत्रिया<br>इस्तासर्                                           |                                                                   |
|                                                                            | C-DAC's éŠign Service                                                     |                                                                   |
|                                                                            | Aadhaar Based e-Authentication                                            |                                                                   |
|                                                                            |                                                                           |                                                                   |
|                                                                            | 472245377750                                                              |                                                                   |
|                                                                            | Get Virtual ID                                                            |                                                                   |
|                                                                            | ·····                                                                     |                                                                   |
|                                                                            | I have read and provide my consent                                        |                                                                   |
|                                                                            | View Document Information                                                 |                                                                   |
|                                                                            |                                                                           |                                                                   |
|                                                                            | Submit Cancel Not Received OTP? Resend OTP                                | Activate Windows                                                  |
|                                                                            |                                                                           | Go to Settings to activate Windows.                               |

**Step 14:** After Submit is successful, acknowledgement will be generated. Acknowledgement consists of applicant details, application details and the payment details for applicant's reference.

| > C 🔒 serviceonli           | line.gov.ir | n/configureka/redir                                                        | ectToPayment.do?OWASP_CSRFTOKEN=435M-IJDE-Ali                                               | 5F-17LP-IDIY-JJSH-2HGT-PRA2                                                                                                    | \$                                                                                                    |  |  |  |  |  |
|-----------------------------|-------------|----------------------------------------------------------------------------|---------------------------------------------------------------------------------------------|----------------------------------------------------------------------------------------------------|----------------------------------------------------------------------------------------------------|--|--|--|--|--|
| ps M Gmail 🗈 YouTu          | ube 🔀       | Maps 🦐 ServiceP                                                            | lus-PreProd                                                                                 |                                                                                                    |                                                                                                    |  |  |  |  |  |
| Menu                        |             | ≡                                                                          |                                                                                             | ra                                                                                                    | Themes Language 🍶 Venugopal                                                                                                    |  |  |  |  |  |
| anage Profile               | <           | ACKNOWLED                                                                  | GEMENT                                                                                      |                                                                                                    |                                                                                                    |  |  |  |  |  |
| oply for services           | ~           | ACKNOWLEDGEMENT                                                            |                                                                                             |                                                                                                    |                                                                                                    |  |  |  |  |  |
| piy for services            | Ť.          |                                                                            |                                                                                             |                                                                                                    |                                                                                                    |  |  |  |  |  |
| View all available services | s           |                                                                            |                                                                                             |                                                                                                    |                                                                                                    |  |  |  |  |  |
| ew Status of Application    |             |                                                                            |                                                                                             |                                                                                                    |                                                                                                    |  |  |  |  |  |
| ew status of Application    | Ň           |                                                                            |                                                                                             |                                                                                                    |                                                                                                    |  |  |  |  |  |
| essages & Alerts            | <           |                                                                            | 7                                                                                           | ಕರ್ನಾಟಕ ಸರ್ಕಾರ                                                                                                    |                                                                                                    |  |  |  |  |  |
|                             |             | Sakala Acknowledgement/ಸಕಾಲ ಸ್ನೀಕೃತಿ                                       |                                                                                             |                                                                                                    |                                                                                                    |  |  |  |  |  |
|                             |             | Office Name /ಕಣ                                                            |                                                                                             | cknowledgement/ಸಕಾಲ ಸ್ವೀಕೃತ<br>Department of Higher Education                                                                                                    |                                                                                                    |  |  |  |  |  |
|                             |             | Office Name / ಕಲ್ಲ<br>Sakala No/ಸಕಾಲ                                       |                                                                                             | HE003S210000022                                                                                                    |                                                                                                    |  |  |  |  |  |
|                             |             |                                                                            | /ಅರ್ಜಿಯ ದಿನಾಂಕ                                                                              | 12/05/2021                                                                                                    |                                                                                                    |  |  |  |  |  |
|                             |             |                                                                            |                                                                                             |                                                                                                    |                                                                                                    |  |  |  |  |  |
|                             |             |                                                                            | d /ವಿನಂ,ತಿಸಿದ ಸೇವೆ                                                                          | Application for Duplicate Degree Certificate                                                                                                    |                                                                                                    |  |  |  |  |  |
|                             |             | Service Requeste                                                           | d /ವಿನಂತಿಸಿದ ಸೇವೆ<br>'ಅರ್ಜಿದಾರರ ಹೆಸರು                                                       | Application for Duplicate Degree Certificate                                                                                                    |                                                                                                    |  |  |  |  |  |
|                             |             | Service Requeste<br>Applicant Name /                                       | ಅರ್ಜಿದಾರರ ಹೆಸರು                                                                             | Application for Duplicate Degree Certificate<br>TERTETE<br>564545                                                                                                    |                                                                                                    |  |  |  |  |  |
|                             |             | Service Requeste<br>Applicant Name /<br>Applicant Addres                   | ಅರ್ಜಿದಾರರ ಹೆಸರು<br>s/ಅರ್ಜಿದಾರರ ವಿಳಾಸ                                                        | TERTETE<br>564545                                                                                                    |                                                                                                    |  |  |  |  |  |
|                             |             | Service Requeste<br>Applicant Name /                                       | ಅರ್ಜಿದಾರರ ಹೆಸರು<br>s/ಅರ್ಜಿದಾರರ ವಿಳಾಸ                                                        | TERTETE<br>564545<br>3453453                                                                                                    |                                                                                                    |  |  |  |  |  |
|                             |             | Service Requeste<br>Applicant Name /<br>Applicant Addres                   | ಅರ್ಜಿದಾರರ ಹೆಸರು<br>s/ಅರ್ಜಿದಾರರ ವಿಳಾಸ                                                        | TERTETE<br>564545<br>3453453453<br><b>Type of document(s)</b>                                                                                                    | Document(s) Attached                                                                                                    |  |  |  |  |  |
|                             |             | Service Requeste<br>Applicant Name /<br>Applicant Addres                   | ಅರ್ಜಿದಾರರ ಹೆಸರು<br>s/ಅರ್ಜಿದಾರರ ವಿಳಾಸ                                                        | TERTETE<br>564545<br>3453453453<br><b>Type of document(s)</b><br>Applicant Photo                                                                                                    | Document(s) Attached<br>Applicant Photo                                                                                                    |  |  |  |  |  |
|                             |             | Service Requeste<br>Applicant Name /<br>Applicant Addres<br>Mobile No /ಮೊಬ | ಅರ್ಜಿದಾರರ ಹೆಸರು<br>s/ಅರ್ಜಿದಾರರ ವಿಳಾಸ<br>ವೈಲ್ ಸಂಖ್ಯೆ                                         | TERTETE<br>564545<br>34534533<br><b>Type of document(s)</b><br>Applicant Photo<br>Affidavit on Stamp paper of Rs.20/- signed                                                         | <b>Document(s) Attached</b><br>Applicant Photo<br>Affidavit on Stamp paper of Rs.20/- signed                                                |  |  |  |  |  |
|                             |             | Service Requeste<br>Applicant Name /<br>Applicant Addres<br>Mobile No /ಮೊಬ | ಅರ್ಜಿದಾರರ ಹೆಸರು<br>s/ಅರ್ಜಿದಾರರ ವಿಳಾಸ                                                        | TERTETE<br>564545<br>3453453453<br><b>Type of document(s)</b><br>Applicant Photo<br>Affidavit on Stamp paper of Rs.20/- signed<br>by a Notary                                        | Document(s) Attached<br>Applicant Photo<br>Affidavit on Stamp paper of Rs.20/- signed<br>by a Notary                                        |  |  |  |  |  |
|                             |             | Service Requeste<br>Applicant Name /<br>Applicant Addres<br>Mobile No /ಮೊಬ | ಅರ್ಜಿದಾರರ ಹೆಸರು<br>s/ಅರ್ಜಿದಾರರ ವಿಳಾಸ<br>ವೈಲ್ ಸಂಖ್ಯೆ                                         | TERTETE<br>564545<br>34534533<br><b>Type of document(s)</b><br>Applicant Photo<br>Affidavit on Stamp paper of Rs.20/- signed                                                         | <b>Document(s) Attached</b><br>Applicant Photo<br>Affidavit on Stamp paper of Rs.20/- signed                                                |  |  |  |  |  |
|                             |             | Service Requeste<br>Applicant Name /<br>Applicant Addres<br>Mobile No /ಮೊಬ | ಅರ್ಜಿದಾರರ ಹೆಸರು<br>s/ಅರ್ಜಿದಾರರ ವಿಳಾಸ<br>ವೈಲ್ ಸಂಖ್ಯೆ                                         | TERTETE<br>564545<br>3453453453<br><b>Type of document(s)</b><br>Applicant Photo<br>Affidavit on Stamp paper of Rs.20/- signed<br>by a Notary<br>FIR Copy<br>All semester Marks Card | Document(s) Attached<br>Applicant Photo<br>Affidavit on Stamp paper of Rs.20/- signed<br>by a Notary<br>FIR Copy<br>All Semester Marks Card |  |  |  |  |  |
|                             |             | Service Requeste<br>Applicant Name /<br>Applicant Addres<br>Mobile No /ಮೊಬ | ಅರ್ಜಿದಾರರ ಹೆಸರು<br>s/ಅರ್ಜಿದಾರರ ವಿಳಾಸ<br>ನೈಲ್ ಸಂಖ್ಯೆ<br>iltted /ದಾಖಲಾತಿಗಳನ್ನು ಸಲ್ಲಿಸಿದಮಾಹಿತಿ | TERTETE<br>564545<br>3453453453<br><b>Type of document(s)</b><br>Applicant Photo<br>Affidavit on Stamp paper of Rs.20/- signed<br>by a Notary<br>FIR Copy<br>All semester Marks Card | Document(s) Attached<br>Applicant Photo<br>Affidavit on Stamp paper of Rs.20/- signed<br>by a Notary<br>FIR Copy                            |  |  |  |  |  |

Step 15: To downloads the certificate, go to the sevasindhu.karnataka.gov.in and click on Registered Users Login Here.

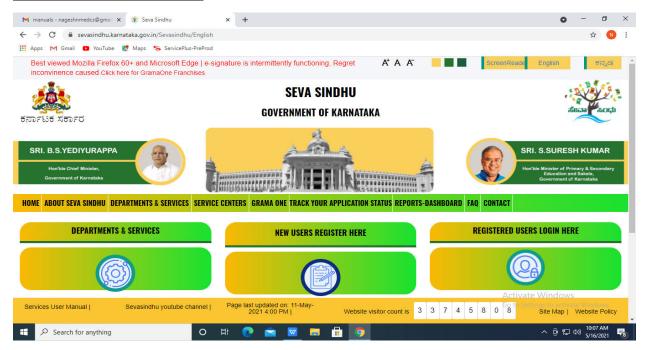

**Step 16: Once** the login page is open, enter your username, password/OTP, captcha and click on **Submit.** 

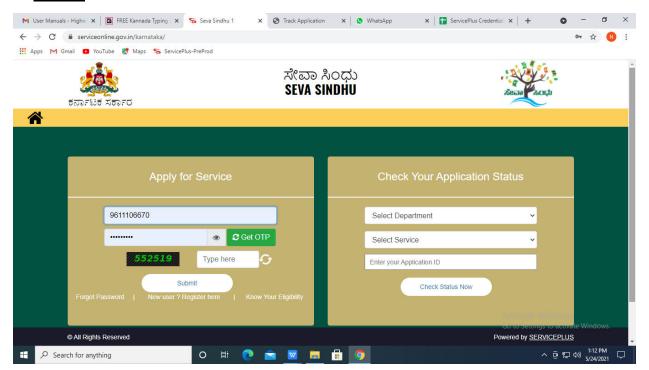

**Step 17:** Click on **View Status of Application --> Track application status**. Enter Application Reference Number (you can refer to Acknowledgment/SMS to get Application Reference Number) and click on **Get Data**.

| M Inbox - nageshnmedcs@gma 🗙 🛛 🚺                                                  | 🛛 FREE Kannada Typing   Englis 🗙 📔 🏂 Seva Sindhu    | 🗙 📔 😒 WhatsApp         | × ServicePlus-Prod | × + • • - •                      | ×    |
|-----------------------------------------------------------------------------------|-----------------------------------------------------|------------------------|--------------------|----------------------------------|------|
| $\leftrightarrow$ $\rightarrow$ C $\square$ serviceonline.gov.                    | in/karnataka/citizenServiceList.do                  |                        |                    | Activate Windows                 |      |
| 🔢 Apps M Gmail 💶 YouTube Ҟ                                                        | Maps 🦻 ServicePlus-PreProd                          |                        |                    |                                  |      |
| Service<br>Metadata-based integrated                                              | Service Delivery Framework                          |                        |                    |                                  | Î    |
| Menu                                                                              |                                                     |                        |                    | 🏳 Themes 🥆 Language 🔫 🌡 🛛 Asha I | - LO |
| 👻 Manage Profile 🛛 🗸                                                              | View Status Of Application / Track Application Stat | us                     |                    |                                  |      |
| C         Apply for services            View Status of Application                | From Date : 24/03/2021                              | To Date : 24           | /05/2021           |                                  |      |
| <ul> <li>Track application status</li> <li>View Incomplete Application</li> </ul> | App Ref No. ES002S210000027                         |                        |                    |                                  |      |
| Revalidate Payment     Modify Submissions                                         |                                                     |                        |                    | 🖺 Get Data                       |      |
| <ul> <li>Messages &amp; Alerts &lt;</li> </ul>                                    |                                                     |                        |                    |                                  |      |
|                                                                                   |                                                     |                        |                    |                                  |      |
|                                                                                   |                                                     |                        |                    | Activata Windows                 |      |
|                                                                                   |                                                     | Digital India data.gov | un lindia 📓 D      |                                  |      |
| E Search for anything                                                             | o 🗄 💽 🖻                                             | 2 🚍 🔒 🧿                |                    | へ ট 駅 🖤 12:58 PM<br>5/24/2021    |      |

Step 18: Check Current Status of the application. If it is delivered, Click on Delivered.

| M Inbox - nageshnmedcs@gma 🗙 🛛                               | 🕽 FREE Kannada Typing   Englis 🗙   🌋 Seva Sindhu 🗙   🧕 WhatsApp 🗙 🦻 ServicePlus-Prod | × + • • - • ×                              |
|--------------------------------------------------------------|--------------------------------------------------------------------------------------|--------------------------------------------|
| $\leftrightarrow$ $\rightarrow$ C $\cong$ serviceonline.gov. | in/karnataka/applicationTrackStatus.do                                               | ☆ ℕ 🗄                                      |
| 🚻 Apps M Gmail 🗈 YouTube 🙎                                   | Maps 🦐 ServicePlus-PreProd                                                           |                                            |
| Menu                                                         | =                                                                                    | 🏳 Themes 🔻 Language 📲 🛔 Asha D J 🔻         |
| 👹 Manage Profile 🛛 🗸                                         | View Status Of Application / Track Application Status                                |                                            |
| 📽 Apply for services 🛛 🔇                                     | From Date : 24/03/2021 📫 To Date : 24/05/2021 📫                                      |                                            |
| 😶 View Status of Application 🗸 🗸                             |                                                                                      |                                            |
| Track application status                                     | App Ref No. ES002S210000027                                                          |                                            |
| View Incomplete Application                                  |                                                                                      |                                            |
| Revalidate Payment                                           |                                                                                      | 🖺 Get Data                                 |
| Modify Submissions                                           |                                                                                      |                                            |
| Messages & Alerts <                                          | Show 10 ¢ entries                                                                    | Search:                                    |
|                                                              | SNo 🖴 Service Name 🖚 Application Reference No 💠 Submission Date                      | ▶ Due Date 🔸 Current Status 🛧              |
|                                                              | 1 Application for Death Certificate ES0025210000027 20/05/2021                       | 21/05/2021 Delivered                       |
|                                                              | Showing 1 to 1 of 1 entries                                                          | First Previous 1 Next Last                 |
|                                                              |                                                                                      | Activate Windows                           |
|                                                              | noire ladia data.cov in cita 🛊                                                       |                                            |
| E $\mathcal P$ Search for anything                           |                                                                                      | ^ @ 및 Φ)) <sup>12:58</sup> PM<br>5/24/2021 |

|                                                    | Nlug         |                             |                 |                                   |           |         |       |         | ļ          | 12p    |  |
|----------------------------------------------------|--------------|-----------------------------|-----------------|-----------------------------------|-----------|---------|-------|---------|------------|--------|--|
| Metadata-based Integrated eSer                     | Status of Ap | pplication                  |                 |                                   |           |         | ×     |         |            |        |  |
| Menu                                               |              |                             |                 |                                   |           |         | 1     |         | iguage - 🕹 |        |  |
|                                                    | Applicat     | tion Reference Number :     | ES002S210000027 |                                   |           | 18      |       |         |            |        |  |
| Manage Profile 🛛 ⊀                                 | Name of      | Name of the Service :       |                 | Application for Death Certificate |           |         | 18    |         |            |        |  |
| Apply for services <                               | Applied      | Applied By :                |                 | Asha D J                          |           | 1.00    |       |         |            |        |  |
| View Status of Application 🛛 🗸                     | Applicat     | Application due Date :      |                 | 21/05/2021                        |           | 18      |       |         |            |        |  |
| O Track application status                         |              |                             |                 |                                   |           |         | 18    |         |            |        |  |
| View Incomplete Application     Revalidate Payment | S.No.        | Task Name                   | Form Details    | Issued Document(s)                | Status    | Remarks | 18    |         | _          |        |  |
| Modify Submissions                                 | 1            | Application Submission      | View            | Acknowledgement                   | Completed | NA      |       |         | 🖺 Ge       | t Data |  |
| Messages & Alerts <                                | 2            | Push application data to DB | NA              | Nil                               | Forwarded | View    |       |         |            |        |  |
|                                                    | 3            | Callback Webservice         | NA              | Output Certificate                | Delivered | View    | •     | Search: |            |        |  |
|                                                    |              |                             |                 |                                   |           |         |       |         |            |        |  |
|                                                    |              |                             |                 |                                   |           |         | ie Da |         |            |        |  |

Step 19: Under Issue Document(s), click on Output Certificate.

**Step 20:** Complaint Registration Output Certificate will be downloaded. You can print the certificate if required.

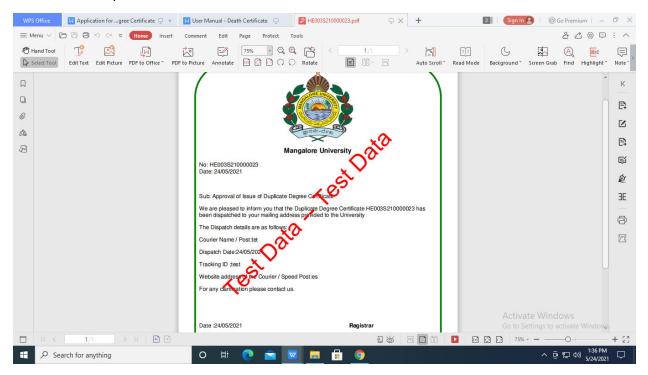